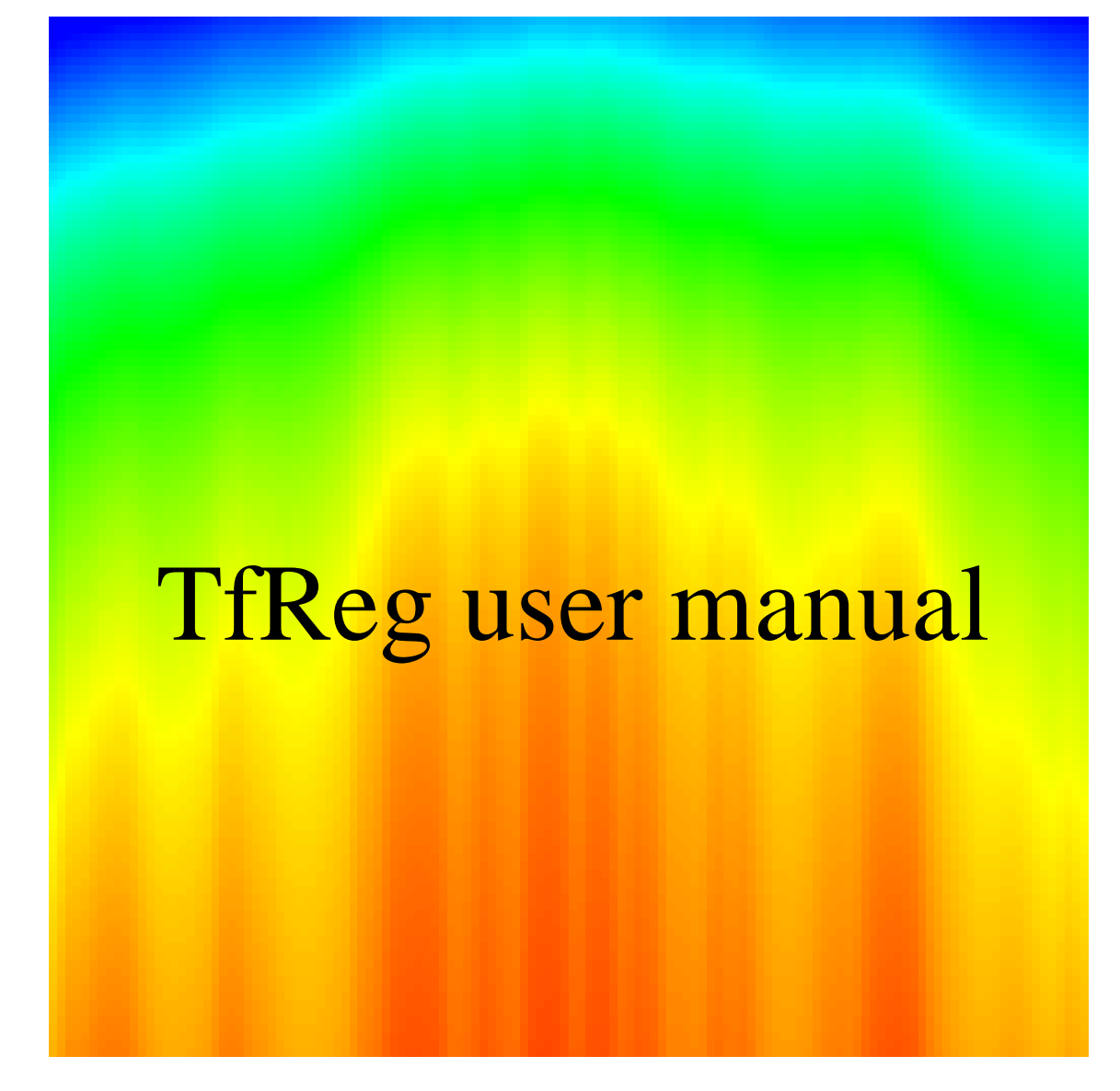

TfReg Version 1.0 user manual Gerald Weber gweberbh@gmail.com Departamento de Fíisica, Universidade Federal de Minas Gerais, Brazil November 14, 2012

This work is licensed under the Creative Commons Attribution-NonCommercial-ShareAlike 3.0 Unported License. To view a copy of this license, visit http://creativecommons.org/licenses/by-nc-sa/3.0/.

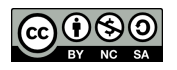

# **CONTENTS**

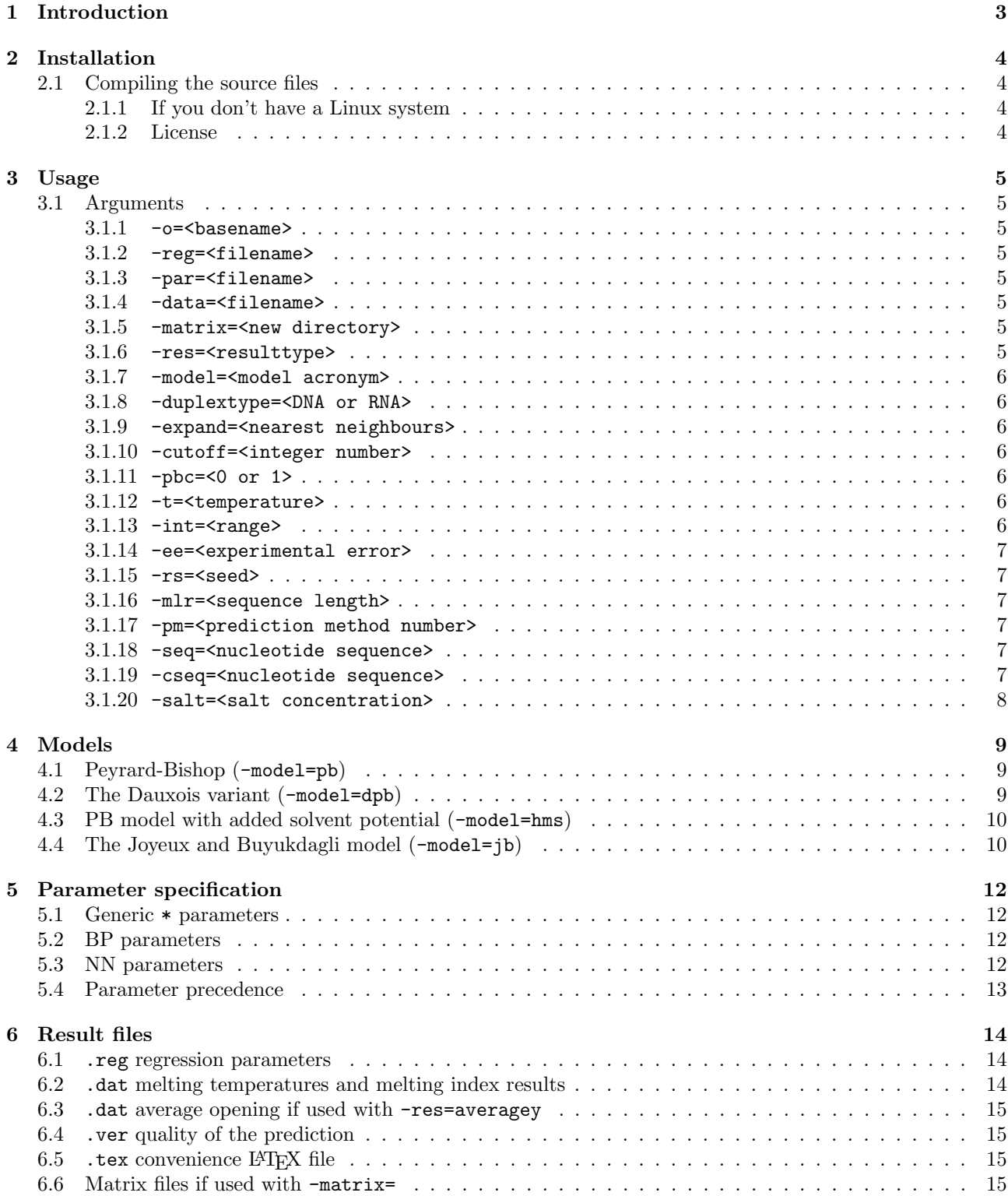

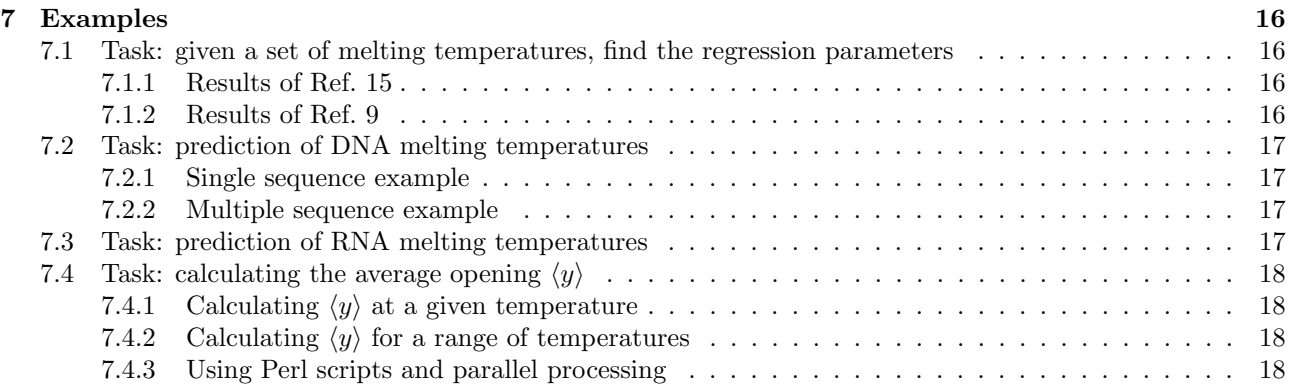

# 1 INTRODUCTION

TfReg implements the calculation of Peyrard-Bishop [1] style Hamiltonians to obtain some physical properties of DNA and RNA duplexes. The method uses the transfer matrix technique for the calculation of the classical partition function. Also, TfReg calculates the regression of experimental versus predicted melting temperatures using the equivalent melting index [2].

What will this software do for you? Given a set of experimental melting temperatures and a set of model parameters you will be able to calculate the regression parameters which will allow you predict melting temperatures of any DNA or RNA sequences. Alternatively, you may use one of the calculated regression sets which are provided and start calculating melting temperatures right away. You may chose between four different "flavours" of Hamiltonians if you wish to investigate the effect of different model parameters. If you do have basic programming skills in C++ you should be able to add new types of model Hamiltonians, as long as they fit within the 1D framework of the original Peyrard-Bishop model [1].

Evidently, this is work in progress. I hope to add further programs in the near future as well as increase the number of parameters for other types of oligunucleotide.

I would find it truly helpful indeed if you would let me know if this software is of any use to you. Showing a list of interested users to funding agencies often helps to secure the necessary resources to keeping such projects running. So, please, if you find this software useful let me know and if you use it for your scientific work please cite the appropriate papers which are listed at the end of this manual.

I wish you all the best in using TfReg

Gerald

Belo Horizonte, November 14, 2012

# **INSTALLATION**

The easiest way to install is to visit the OpenSuSe Build service and find TfReg for your Linux distribution, this will take care of obtaining the correct libraries which are needed for TfReg to run. Typically, this will install the binary executable file

### /usr/bin/tfreg

and further files, such as model parameter files, pre-calculated regression parameters and example scripts are to be found in

#### /usr/share/TfReg

the documentation (which you are reading right now) should be located at

## /usr/share/doc/packages/TfReg

If you are unable to find the packages for your specific Linux distribution, please read on.

## 2.1 Compiling the source files

This software was developed and tested under Opensuse Linux 12.2 and depends on some libraries to function properly:

- 1. libboost filesystem1 49 0 libboost system1 49 0 http://www.boost.org
- 2. gsl http://www.gnu.org/software/gsl/
- 3. libblas3 http://www.netlib.org/lapack/
- 4. libgfortran47 http://gcc.gnu.org/

which means that you will need at least these specialized packages in addition to the usual gcc and  $g+$  compiler. After unpacking the tar package you should try to compile using the make command. If the compilation is successful, copy the tfreg binary file to your installation directory.

#### 2.1.1 If you don't have a Linux system

You may copy an Opensuse Live system on a CD or onto a USB memory stick and reboot your computer with this system. If you do, proceed as you were using a normal Opensuse 12.2 system, following the instructions above. See installation instructions for Live Opensuse at http://en.opensuse.org/Live\_USB\_stick

#### 2.1.2 License

This software is published under the GNU General Public License version 3 (GPLv3), the complete text of this license can be found in the documentation folder. If you wish to use this software under a different license or wish to make changes to the software without distributing it under the GPLv3 please contact me so that we can arrange for a specific license.

# **USAGE**

TfReg take all its program option from the command line, therefore you should invoke the binary tfref with some of the arguments which are described below. Example shell scripts are provided and I recommend you study them as they are the best source to illustrate how to use TfReg. The following section details every available program option for TfReg.

## 3.1 Arguments

#### $3.1.1 -o = **base**$

specifies the output basename, that is, all files which are generated start with basename

## 3.1.2 -reg=<filename>

specifies the input regression file name.

#### 3.1.3 -par=<filename>

specifies the input parameter file name. This can be a list of files -par=file1.par,file2.par,file3.par. In case of multiple specifications of the same model parameter, the last one supersedes previous parameters. For example if file1.par has the parameter AT:Morse.D 0.05 and file3.par has AT:Morse.D 0.03, the final value for AT:Morse.D will be 0.03.

#### 3.1.4 -data=<filename>

specifies the input file containing nucleotide sequences and melting temperatures.

#### 3.1.5 -matrix=<new directory>

if specified this will create a directory where the calculated matrices will be located. Once calculated these matrices will be reloaded the next time the program is run again. This speeds up the calculations, however if you do change parameters or the model from one run to the next you should not use this option as you will load matrices which are incorrect.

#### 3.1.6 -res=<resulttype>

which type of result we wish to obtain.

**(default)** -res=regression given a set of parameters and a set o melting temperatures, calculates the regression parameters.

-res=prediction predict temperatures for a given set of parameters and a given regression file.

-res=nncheck only checks consistency of the nearest-neighbour decompisition of the nculeotide sequences. This will display and exit immediately without doing any calculations.

-res=averagey calculates the average opening  $\langle y \rangle$ , results are given in Ångstrom. Note that for short sequences the temperature needs to be unrealistically low, see example 7.4.

#### 3.1.7 -model=<model acronym>

Selects the Peyrard-Bishop model which should be used. Each model requires specific parameters which should be passed via the -par=<filename> option.

**(default)** -model=pb original Peyrard-Bishop model [1]

-model=dpb the anharmonic variant [3]

-model=hms PB model with added solvent potential [4]

-model=jb finite enthalpy model [5–9]

#### 3.1.8 -duplextype=<DNA or RNA>

Selects the type of duplex we should expect, this is important for selecting the base pair complementarity. Note that IUPAC codes cannot be used since we need to know which nucleotide parameters to use, that is, we cannot use N for example since we would not know which potentials to use.

**(default)** -duplextype=DNA , will expect A, C, G and T base pairs and will consider A complementary to T and C complementary to G.

-duplextype=RNA , same as for DNA but considers A and U as complementaries [10].

3.1.9 -expand=<nearest neighbours>

Selects which nearest neighbours to expand.

#### (default) -expand=CG\_CG

#### 3.1.10 -cutoff=<integer number>

This controls the trucation *P* in Eq. (22) of Ref. 11.

**(default)** -cutoff=0 no cutoff.

**(recommended)** -cutoff=10 a cutoff  $P = 10$  gives quite good results and reduces the computational cost.

#### 3.1.11 -pbc=<0 or 1>

Controls the type of boundary conditions.

**(default)** -pbc=0 open boundary conditions, this is what you normally would have and usually shows end fraying

-pbc=1 periodic boundary conditions, this would be the case for a circular sequence.

#### 3.1.12 -t=<temperature>

Selects the temperature in kelvin for which the calculation of the matrices is carried out. Please note: this temperature is completely unrelated to the melting temperatures.

#### **(default)** -t=370

#### $3.1.13$   $-int =  $range$$

Range of integration, this specifies the limits of the integral shown in Eq. (14) of Ref. 11 and the size *M* of the matrices.

**(default)** -int=-1:30/100 integrates from  $y = -1$  to  $y = 30$  Å and uses matrices of size 100

**(recommended)** -int=-1:200/400 integrates from  $y = -1$  to  $y = 200 \text{ Å}$  and uses matrices of size 400. This gives very accurate results without too much computational cost.

#### 3.1.14 -ee=<experimental error>

This sets the experimental error (in *◦*C) of the melting temperature set. If given, the data set (provided through the -data option) with be modified by small positive or negative amounts such that the standard deviation is close to the experimental error.

**(example)** -ee=0.5 will modify the dataset to within 0.5 *◦*C

#### $3.1.15$   $-rs =$

Sets the seed of the random number generator (C function srand) which is used to modify the dataset. If you use the same seed you will get exactly the same random modifications. Only make sense to be used together with -ee.

#### 3.1.16 -mlr=<sequence length>

Sets the minimal sequence length to be considered in calculating regression parameters.

**(example)** -mlr=6 only considers sequences with 6 bp and above

#### 3.1.17 -pm=<prediction method number>

Selects the prediction/regression method.

**(default)** -pm=2 this considers two equations for regression

$$
T_p = a_0(N, \text{[Na}^+]) + a_1(N, \text{[Na}^+])\tau,
$$
\n(3.1)

there will be one equation for each length *N* and for each salt concentration  $[Na^+]$  and each coefficient  $a_k$  is calculated as

$$
a_k(N, [\text{Na}^+]) = b_{0,k}([\text{Na}^+]) + b_{1,k}([\text{Na}^+])N^{1/2},\tag{3.2}
$$

where *N* is the size of the sequence and  $\tau$  is the equivalence index,

-pm=3 in addition of the two previous equations, this considers a third equation for the case where there are two or more salt concentrations in the data file

$$
b_{j,k}([\text{Na}^+]) = c_{0,j,k} + c_{1,j,k} \log[\text{Na}^+]. \tag{3.3}
$$

Note that if there is only one salt concentration  $[Na^+]$  in the data file this reverts automatically to option -pm=2.

-pm=-1 this considers only one regression

$$
T_p = a_0 + a_1 \tau,\tag{3.4}
$$

which is useful if the dataset has only a few sequences, or if all sequences are of the same length or if you have otherwise trouble in getting good linear regression coefficients for Eq. (3.2). The last situation may happen if your model parameters are very far from the optimized values. This option was first introduced for Ref. [10].

#### 3.1.18 -seq=<nucleotide sequence>

Instead of providing a file with your sequences you can give them on the command line. This is useful if you want to see a melting for just one sequence. You should give the main strand from 5*′* to 3*′* , the complementary sequence will be worked out automatically.

#### **(example)** -seq=ACGTTGAATT

#### 3.1.19 -cseq=<nucleotide sequence>

You should provide a  $3' \rightarrow 5'$  sequence if your sequence is not perfectly complementary, say like in a sequence with nucleotide mismatches.

# $\left(\text{example}\right)$  -cseq=TGCTACTTAA from  $3' \rightarrow 5'$

# 3.1.20 -salt=<salt concentration>

In the case where a -reg file contains several salt concentration, this will select the one that should be used for the calculations. Otherwise, this option is silently ignored. No salt corrections are currenlty implemented.

# 4 MODELS

There are several variants of the PB model, each of which requires different model parameters. In this section you will find which models TfRef currently supports and which model parameters are needed. Example files with model parameters are provided and typically you will find these in /usr/share/TfReg/data with file extension .par. Note that the parameters are specified per nucleotide type and follow a very specific notation described in section 5.

### 4.1 Peyrard-Bishop (-model=pb)

This is the original Peyrard-Bishop model proposed in Ref. [1] which uses a Morse potential for modelling the hydrogen bonds and

$$
V_{\text{Morse}}(y_i) = D\left(e^{-y_i/\lambda} - 1\right)^2,\tag{4.1}
$$

and the nearest-neighbour stacking interaction as a harmonic oscillator

$$
w_{\text{harm.}}(y_i, y_{i-1}) = \frac{k}{2} (y_i - y_{i-1})^2.
$$
\n(4.2)

because of the divergence of the partition functio [12] we modified this to

$$
w_{\text{harm.}}(y_i, y_{i-1}) = \frac{k}{2} \left( y_i^2 - 2y_i y_{i-1} \cos \theta + y_{i-1}^2 \right), \tag{4.3}
$$

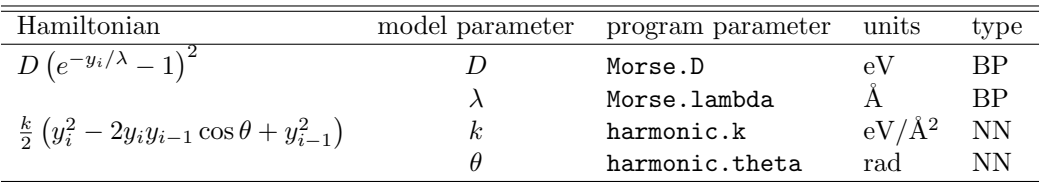

#### 4.2 The Dauxois variant (-model=dpb)

In 1993 Dauxois, Peyrard and Bishop introduced an anharmonicity term to account for sharp transitions in the original PB model [3],

$$
w_{\text{an.}}(y_i, y_{i-1}) = \left[1 + \rho e^{-\alpha(y_i + y_{i-1})}\right] w_{\text{harm.}}(y_i, y_{i-1}),
$$
\n(4.4)

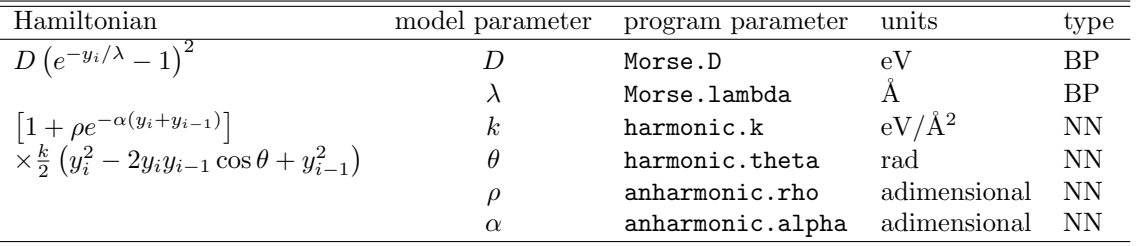

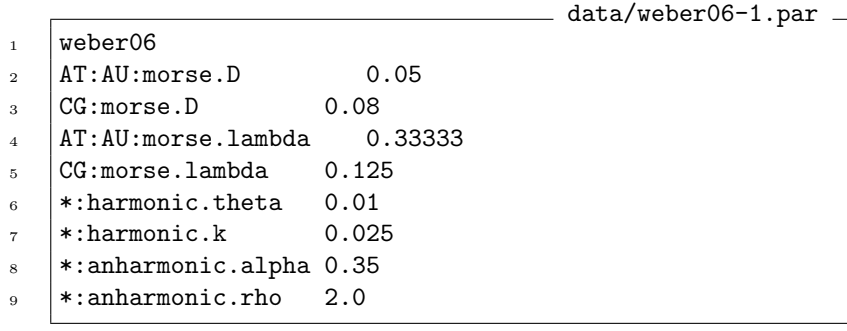

# 4.3 PB model with added solvent potential (-model=hms)

A solvent term was added to the harmonic PB model,

$$
V(y_i) = V_{\text{Morse}}(y_i) - f_s D \left[ \tanh(y_i/\lambda_s) + 1 \right],\tag{4.5}
$$

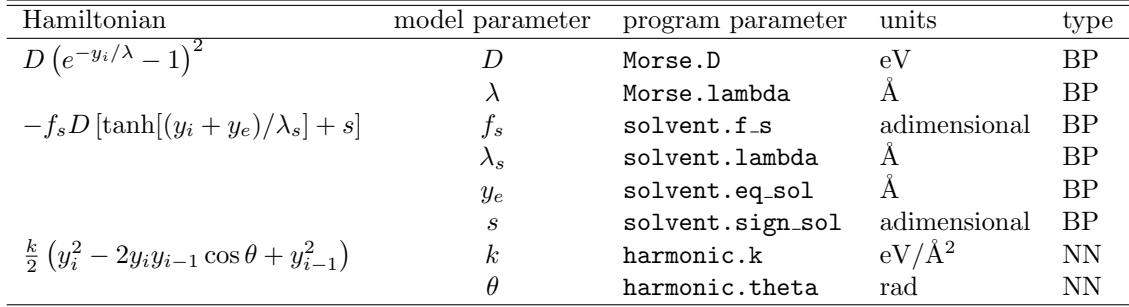

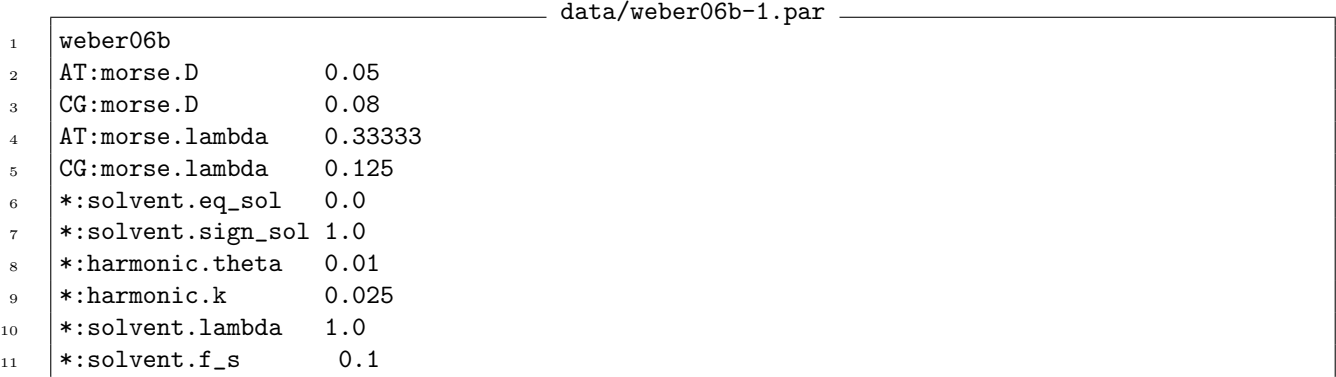

# 4.4 The Joyeux and Buyukdagli model (-model=jb)

The model by Joyeux and Buyukdagli [5–8] introduces a finite stacking enthalphy

$$
w_{\text{fin.}}(y_i, y_{i-1}) = \frac{\Delta H}{C} \left[ 1 - e^{-b(y_i - y_{i-1})^2} \right] + \frac{K_b}{2} (y_i - y_{i-1})^2.
$$
 (4.6)

data/jb.par

- $1$  var\_jb\_owczarzy04\_init2
- $2 \left| \text{AT:morse.D} \right|$  0.041
- 
- $\begin{array}{c|cc}\n 3 & CG:morse.D & 0.054 \\
 4 & AT:morse.1ambda & 0.1667\n\end{array}$  $4$  AT:morse.lambda
- $5 \mid CG:moreu$ .1ambda 0.1667
- $6 \times$ :finite\_enthaphy.C 4.0
- $7 \times$ :finite\_enthalpy.DeltaH 0.409
- $\vert *:\text{finite\_enthalpy.b}$  0.80
- 9 \*: finite\_enthalpy.kb 4.0e-4

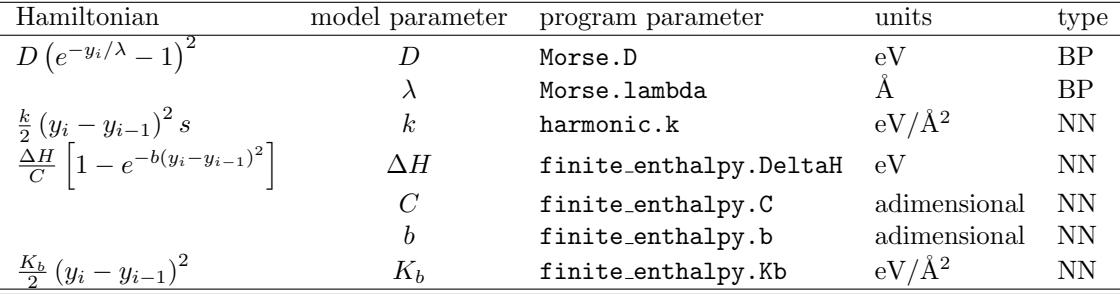

# 5 Parameter specification

This chapter explains how to write a parameter file. Let's start with the most simple possible parameter file

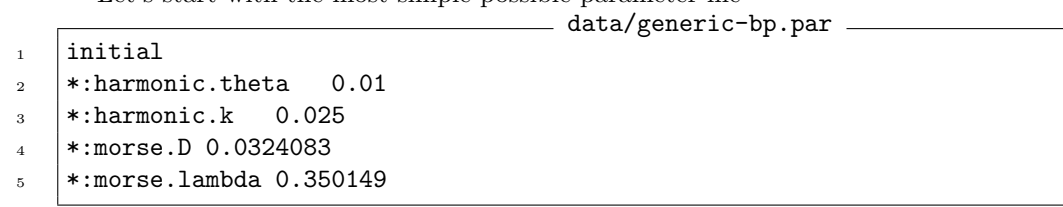

The first line holds a simple identifier, this identified can be letters, numbers and some other characters but should contain no spaces. This identifier is used when you specify the -matrix option.

The second line starts with an asterisk which means that this parameter should apply to any base pair. In case of a DNA sequence this will apply to AT and CG base-pairs. TA base pairs are considered equivalent to TA, and CG are equivalent to GC, from the perspective of the models considered in this manual.

#### 5.1 Generic \* parameters

The generic base \* specification can be used when a given parameter should be applied to any base pair (see previous example). However, if the parameter should applied to a specific base pair you should specify either in BP or NN form (see next section).

### 5.2 BP parameters

Base-pair parameters are those which do not depend on the context, that is, it is not relevant which are the neighbours of the given base pair. For DNA we use Watson-Crick base pairs AT=TA and CG=GC, but may also use mismatched base pairs such as GT or AA. Switching the nucleotides, eg. GT to TG, makes no difference for BP parameters. The reason for this is that they usually represent properties of the hydrogen bond.

#### 5.3 NN parameters

Nearest neighbour (NN) parameters follow the same conventions as usually found in linear regression models [13, 14]. The convention used is of type AB CD, where AB is the first base pair and CD the second base pair. Note that DC BA is equivalent to AB CD, for example, AT AT is the same as TA TA. When specifying a NN sequence always specify in lexical ordering, that is write AT AT and not TA TA.

The following example shows all 10 irreducible N parameters for finite\_enthalpy.DeltaH.

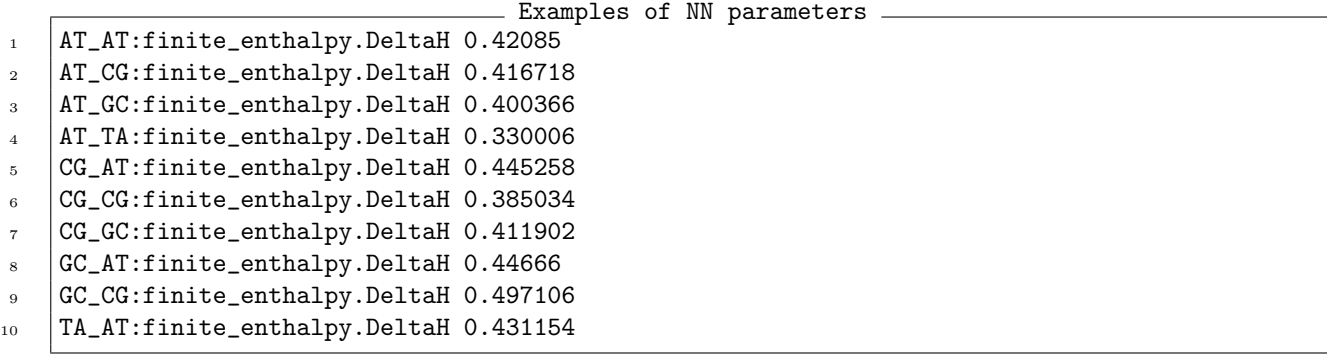

## 5.4 Parameter precedence

Since the program can read more than one parameter file, the last parameter read is the final value. There may also be several specification in the same file as well. Consider the following example

```
1 *: Morse. D 0.3
2 AT: Morse. D 0.5
```
Precedence example 1

the first line says that all base pairs should a Morse.D value of 0.3. The second line however says that AT base pairs should use 0.5. In this case CG base pairs for instance will use 0.3 since nothing different was specified. However, a generic base pair \* does not supersedes a specific base pair as in the following example - Precedence example 2

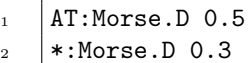

in this case AT base pairs will continue using 0.5, not 0.3. You should understand the generic base pair \* as: *if nothing else matches, use this value*.

# 6 Result files

TfReg produces many result files, here we will make an attempt to describe them in some detail. Some result files can be used again as input file such as the file with extension .reg.

### 6.1 .reg regression parameters

The regression parameters will be stored in a file with extension .reg

```
= examples/verify/epl2011-69.reg =
```

```
2 \mid b3 \mid 69 - 86.778548.769815.3185 - 6.022844 \mid a5 \t | 696 \mid 10 -39.481930.03737 \mid 15 \; -26.5942 \; 25.2957\vert 20 -16.6942 21.2883
9 \mid 25 - 10.833413.782710 \quad |30 \quad -3.51713 \quad 16.0349
```
Lets start from line 4 which contains the single letter a, this flags the start of all regression parameters which are length and salt concentration dependent. Line 5 holds the first salt concentration 69 mM in this case. The first regression equation starts at line 6 for all sequences of length 10 bp, and the next two numbers are the  $a_0$ and  $a_1$  coefficients of Eq.  $(3.1)$ , that is

$$
T_p(N = 10, [Na^+] = 69) = -39.4819 + 30.03737,
$$
\n
$$
(6.1)
$$

At line 2 we see the letter b which flags the start of the regression parameters which are length dependent. There will be one line for each salt concentration. At line 3 we see the coefficients for 69 mM corresponding to  $b_{0,0}, b_{1,0}, b_{1,0}$  and  $b_{1,1}$  of Eq. (3.2),

$$
a_0([\text{Na}^+] = 69) = -86.7785 + 48.7698N^{1/2}, \tag{6.2}
$$

$$
a_1([\text{Na}^+] = 69) = 15.3185 - 6.02284N^{1/2}.
$$
\n(6.3)

these equations are necessary to calculate the  $a_0$  and  $a_1$  coefficients for sequence length which are not in the regression file.

#### 6.2 .dat melting temperatures and melting index results

One of the main result files has the extension .dat and typically contains the melting temperatures and melting index calculated for each sequence. Here is an example (output of 7.2.2).

```
= examples/predict-2.dat =1 | Main/Complementary alpha salt_concentration species_concentration temperature.measured temperature.adj
2 TACTAACATTAACTA/ATGATTGTAATTGAT 4 69 2 0 0 34.2215 0 0 0 0 0 0 2 6.006 2.45071
3 ATACTTACTGATTAG/TATGAATGACTAATC 4 69 2 0 0 35.8264 0 0 0 0 0 0 2 6.318 2.51356
4 GTACACTGTCTTATA/CATGTGACAGAATAT 4 69 2 0 0 39.7114 0 0 0 0 0 0 2 7.106 2.66571
5 StdTempDiff 0
6 StdEnthalpyDiff 0
```

```
StdEntropyDiff 0
```
The first line (which is too long to be shown completely) identifies each column. Importantly, the 7th column is the predicted temperature and the last column is the melting index  $\tau$ .

- $1 \ 0 \ 1.30564$
- $2 \times 10.872495$
- $3 \mid 2 \; 0.844811$
- $4 \mid 3 \; 0.587454$
- $5 \mid 4 \; 0.631239$

Shown are the first few lines of the result from example 7.4. The first column is the base pair position and the second column is the average opening  $\langle y \rangle$ , results are given in Angstrom.

examples/open-1.dat

# 6.4 .ver quality of the prediction

The file with extension .ver is a short file intended to show how close the predicted melting temperatures are when compared to the experimental melting temperatures. This file only make sense if a data file with the experimental melting temperatures was given.

```
examples/np2009-1-69.ver
0.811548 0.771974 115.419 prediction method=2
```
The first column is average deviation of predicted and experimental melting temperatures  $\langle \Delta T \rangle$ , the second column is the standard deviation between predicted and experimental melting temperatures and the third is  $\chi^2$ .

 $=$  examples/np2009-1-69.tex  $=$ 

# 6.5 . tex convenience LATFX file

The file with extension .tex provides convenient access to some results as LAT<sub>EX</sub> commands.<sup>1</sup>

1 \Action{ActionIndex}

 $_2$  | \Model{pb}

- $\overline{3}$  \SqrDiff{115.419}
- $4 \mid \Delta \text{VDiff}\{0.811548\}$
- $5 \mid \text{StdDiff}\{0.771974\}$
- $6 \mid \text{StdTempDiff}\$
- 7 | \StdEnthalpyDiff{0}
- \StdEntropyDiff{0}

# 6.6 Matrix files if used with -matrix=

If you specify a matrix directory say, -matrix=open-1, the program will create files containing all matrices used in the calculation:

```
Matrix files
1 dna-pb-69-CG_CG-270-A.AT_AT dna-pb-69-CG_CG-270-A.AT_CG dna-pb-69-CG_CG-270-A.AT_GC
2 dna-pb-69-CG_CG-270-A.AT_TA dna-pb-69-CG_CG-270-A.CG_AT dna-pb-69-CG_CG-270-A.CG_CG
3 dna-pb-69-CG_CG-270-A.CG_GC dna-pb-69-CG_CG-270-A.GC_AT dna-pb-69-CG_CG-270-A.GC_CG
4 dna-pb-69-CG_CG-270-A.TA_AT dna-pb-69-CG_CG-270-C.AT_AT dna-pb-69-CG_CG-270-C.AT_CG
5 \left| \text{dna-pb-69-CG_CG-270-C.AT_GC dna-pb-69-CG_CG-270-C.AT\_TA dna-pb-69-CG_CG-270-C.CG_AT \right|6 \middna-pb-69-CG_CG-270-C.CG_CG dna-pb-69-CG_CG-270-C.CG_GC dna-pb-69-CG_CG-270-C.GC_AT
7 dna-pb-69-CG_CG-270-C.GC_CG dna-pb-69-CG_CG-270-C.TA_AT dna-pb-69-CG_CG-270-eigenvalues
```

```
dna-pb-69-CG_CG-270-eigenvectors dna-pb-69-CG_CG-270-Y
```
The first part of the matrix file name dna-pb-69 is the parameter identifier which you will find in the first line of the file dna-pb-69.par. The next field CG\_CG refers to the base pair used as expansion basis (see option -expand). Next comes the temperature at which the calculation was performed (in this case 270 K). The matrix type is given by the last letter or identification and can be either A [Eq. (64) of Ref. 12] or C [Eq. (56) of Ref. 12]. The extensions like AT\_AT refer to the nearest neighbour base pairs, there will be one for each type of nearest neighbour present in the sequence. The matrices labeled eigenvalues and eigenvectors are self-explanatory and represent the result of the diagonalization. Finally the matrix ending in Y is that of Eq. (60) of Ref. 12.

<sup>&</sup>lt;sup>1</sup>This is no longer in use and may be removed in future versions.

# **EXAMPLES**

The example scripts are located in /usr/share/TfReg/examples. In /usr/share/TfReg/examples/verify you will find the output of some of these script which will allow you to check if your installed version of TfReg is working properly.

7.1 Task: given a set of melting temperatures, find the regression parameters

This scenario appears when you have some parameters for the hydrogen bond and perhaps stacking interaction and you wish to know how close these may get to experimental melting temperatures. First you will need to calculate the regression parameters which you may later use to calculate melting temperatures for untested sequences.

#### **What you will need:**

9

12

15

18

21

 $24$ 

- 1. A set of experimental melting temperatures (for example data/owczarzy04-69.dat)
- 2. A set of parameters (for example dna\_pb\_69.par)

# 7.1.1 Results of Ref. 15

In this example we take the parameters which were calculated by the minimization procedure, stored in file dna\_pb\_X.par (X being 69, 119, 220, 621 or 1020), and calculate the regression parameters which are going to be stored in file np2009-X.

```
= examples/np2009-1.sh =\frac{1}{8} export COMMON="-cutoff=10 -int=-1:200/400 -m=pb -pbc=0 -pm=2 -res=regression -t=370 -v=1"
10 | tfreg COMMON} -o=np2009-1-69 \
11 -par=$PREFIX/dna_pb_69.par -data=$PREFIX/owczarzy04-69.dat
13 | tfreg ${COMMON} -o=np2009-1-119 \
14  | -par=$PREFIX/dna_pb_119.par -data=$PREFIX/owczarzy04-119.dat
_{16} | tfreg ${COMMON} -o=np2009-1-220 \
17 -par=$PREFIX/dna_pb_220.par -data=$PREFIX/owczarzy04-220.dat
19 | tfreg {COMMON} -o=np2009-1-621 \
20 -par=$PREFIX/dna_pb_621.par -data=$PREFIX/owczarzy04-621.dat
_{22} | tfreg ${COMMON} -o=np2009-1-1020 \
_{23} -par=$PREFIX/dna_pb_1020.par -data=$PREFIX/owczarzy04-1020.dat
```
# 7.1.2 Results of Ref. 9

In this example we take the parameters which were calculated by the minimization procedure, stored in file stat\_jb\_owczarzy04-69.par, and calculate the regression parameters which are going to be stored in file epl2011-69. The file var\_jb2\_owczarzy04\_init.par contains the initial parameters which were used in the minimization procedure, most parameters will be superseded by the contents of stat\_jb\_owczarzy04-69.par. examples/epl2011-69.sh

```
\frac{1}{8} tfreg -cutoff=10 -int=-1:200/400 -m=jb -o=epl2011-69
```

```
9 |-par=$PREFIX/dna_jb_69.par -data=$PREFIX/owczarzy04-69.dat \
```

```
10 -pbc=0 -pm=2 -res=regression -t=370 -v=1
```
You would like to predict melting temperatures of some nucleotide sequence for which you have no experimental data.

#### **What you will need:**

- 1. A set of parameters (for example data/dna\_pb\_69.par)
- 2. A file with calculated regression parameters (for example data/np2009-1-69.reg for salt concentration of 69 mM)

#### 7.2.1 Single sequence example

If you want to predict the melting temperature of just one sequence the easiest is to specify the sequence as a command argument -seq as in the following example.

```
- examples/predict-1.sh
7 export COMMON="-cutoff=10 -int=-1:200/400 -m=pb -pbc=0 -pm=2 -t=370 -v=1"
8
9 | tfreg ${COMMON} -o=predict-1 \
_{10} -par=$PREFIX/dna_pb_69.par \
_{11} -reg=$PREFIX/np2009-1-69.reg -salt=69 \
12 -res=prediction \
13 |-seq=ACAGCGAATGGACCTACGTGGCCTT
```
## 7.2.2 Multiple sequence example

If you want to predict the melting temperature of many sequences it is advisable to edit a simple file like this: data/example2.dat

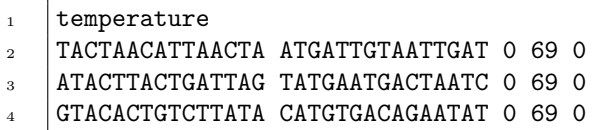

the 69 refers to the salt concentration at which you want to predict these temperatures. Note that the second column is the complementary sequence of the first column. The way to run this example is as follows:

```
examples/predict-2.sh
7 export COMMON="-cutoff=10 -int=-1:200/400 -m=pb -pbc=0 -pm=2 -res=prediction -t=370 -v=1"
8
9 \mid \text{tfreg } $(COMMON) - o = predict - 2)_{10} -par=$PREFIX/dna pb 69.par \
_{11} -reg=$PREFIX/np2009-1-69.reg \
12 -res=prediction \
13 | -data=$PREFIX/example2.dat
```
The result file is this:

```
examples/predict-2.dat
1 Main/Complementary alpha salt_concentration species_concentration temperature.measured temperature.adj
2 TACTAACATTAACTA/ATGATTGTAATTGAT 4 69 2 0 0 34.2215 0 0 0 0 0 0 2 6.006 2.45071
3 ATACTTACTGATTAG/TATGAATGACTAATC 4 69 2 0 0 35.8264 0 0 0 0 0 0 2 6.318 2.51356
4 GTACACTGTCTTATA/CATGTGACAGAATAT 4 69 2 0 0 39.7114 0 0 0 0 0 0 2 7.106 2.66571
5 StdTempDiff 0
6 StdEnthalpyDiff 0
   StdEntropyDiff 0
```
where the 7th column is the predicted temperature and the last column is the melting index  $\tau$ .

#### 7.3 Task: prediction of RNA melting temperatures

This is very much the same as predicting the melting temperatures for DNA described in the previous sections. The main difference is that you need to use the additional command parameter  $-d$ uplextype=RNA.

#### **What you will need:**

 $\ddot{9}$ 

8

- 1. A set of parameters for RNA (for example data/rna\_pb.par from Ref. [10])
- 2. A file with calculated regression parameters (for example data/reg\_pb\_xia98-t1.reg for salt concentration of 1000 mM, this was published as supplementary tables IV and V of Ref. [10])

In the following example we calculate the melting temperatures of all sequences from Ref. 16.

```
- examples/predict-rna-1.sh
\frac{1}{8} export COMMON="-cutoff=10 -int=-1:200/400 -m=pb -pbc=0 -pm=2 -res=prediction -t=370 -v=1"
10 | tfreg {COMMON} -o=predict-rna-1 \
_{11} -duplextype=RNA \
12 -par=$PREFIX/rna_pb.par \
13 -reg=$PREFIX/reg_pb_xia98-t1.reg \
    -data=$PREFIX/xia98-t1.dat
```
#### 7.4 Task: calculating the average opening *⟨y⟩*

Using the option -res=averagey you will obtain the average opening  $\langle y \rangle$  as a function of nucleotide position (see Ref. 12).

#### **What you will need:**

1. A set of parameters (for example data/dna\_pb\_69.par)

#### 7.4.1 Calculating *⟨y⟩* at a given temperature

```
examples/open-1.sh
7 export COMMON="-matrix=open-1 -cutoff=10 -int=-1:200/400 -m=pb -pbc=0 -t=270 -v=1"
\frac{1}{9} | tfreg ${COMMON} -o=open-1 \
_{10} -par=$PREFIX/dna_pb_69.par -salt=69 -res=averagey \
11 |-seq=ACAGCGAATGGACCTACGTGGCCTT
```
the results will be in the file with extension .dat.

## 7.4.2 Calculating *⟨y⟩* for a range of temperatures

Here we use a simple bash loop to loop over the temperatures, each results is stored in a file open-2-T.dat where T is the temperature.

```
examples/open-2.sh
7 export COMMON="-cutoff=10 -int=-1:200/400 -m=pb -pbc=0 -v=1 -salt=69 -res=averagey"
8
9 \mid for T in \{250..300\}10 do
_{11} | tfreg ${COMMON} -o=open-2-$T -t=$T \
12 |-par=$PREFIX/dna_pb_69.par -seq=ACAGCGAATGGACCTACGTGGCCTT
13 done
```
This example takes about 6 min to run (intel i7-2620M 2.70GHz).

## 7.4.3 Using Perl scripts and parallel processing

Sometimes, doing something more complicated with shell scripts can be very cumbersome. For example, a simple for loop with non-integer values can be very complicated. In this case, I would recommend spending a few moments to learn the basics of Perl. In the following example we run the average opening for RNA in increments of 0.5 K. Also each instance is send into background to be processed in a sort of poor man's parallel processing.

 $=$  examples/open-rna-3.pl  $=$ 

```
_1 #!/usr/bin/perl
2 | my $prefix='../data';\frac{1}{3} $prefix=$ARGV[0] if (exists $ARGV[0]);
4 | my \text{\$common='-cutoff=80 -int=-1:30/400 -m=pb -pb=0 -v=1 -res=average}';
5
6 | for (my T=280; T < 320; T = 0.5)
7 \mid \xi8 my $fT=sprintf("%.1f", $T); #here we format $T with 1 decimal place
9 my $com="tfreg $common -o=open-rna-3-$fT -t=$fT -duplextype=RNA -par=$prefix/rna_pb.par";
10 my $seq='-seq=GUGCCCAUUUAGGGUAUAUAUGGCCGAGUGAGCGAGCAGGAUCUCCAUUUUGACCGCAAAUUUGAACG';
\begin{array}{c|c|c|c|c|c} \text{system("$com $$seq$''$}. & '< /dev/null &< open-rna-3-$T.echo &>$); \\ & & & & & \\ \text{12} & & & & & \\ \end{array}12 }
```
# **BIBLIOGRAPHY**

- [1] Peyrard, M. and Bishop, A. R. Statistical mechanics of a nonlinear model for DNA denaturation. *Phys. Rev. Lett.* **62**, 2755–2757 (1989).
- [2] Weber, G., Haslam, N., Whiteford, N., Prügel-Bennett, A., Essex, J. W., and Neylon, C. Thermal equivalence of DNA duplexes without melting temperature calculation. *Nature Physics* **2**, 55–59 (2006).
- [3] Dauxois, T., Peyrard, M., and Bishop, A. R. Entropy-driven DNA denaturation. *Phys. Rev. E* **47**, R44–R47 (1993).
- [4] Weber, G. Sharp DNA denaturation due to solvent interaction. *Europhys. Lett.* **73**, 806–811 (2006).
- [5] Joyeux, M. and Buyukdagli, S. Dynamical model based on finite stacking enthalpies for homogeneous and inhomogeneous DNA thermal denaturation. *Phys. Rev. E* **72**, 051902 (2005).
- [6] Buyukdagli, S. and Joyeux, M. Scaling laws at the phase transition of systems with divergent order parameter and/or internal length: The example of DNA denaturation. *Phys. Rev. E* **73**, 51910 (2006).
- [7] Buyukdagli, S. and Joyeux, M. Theoretical investigation of finite size effects at DNA melting. *Phys. Rev. E* **76**, 021917 (2007).
- [8] Buyukdagli, S. and Joyeux, M. Statistical physics of the melting of inhomogeneous DNA. *Physical Review E* **77**, 031903 (2008).
- [9] Weber, G. Finite enthalpy model parameters from DNA melting temperatures. *Europhys. Lett.* **96**, 68001  $(2011).$
- [10] Weber, G. Mesoscopic model parametrization of hydrogen bonds and stacking interactions of RNA from melting temperatures. *Nucl. Acids. Res.* **40**, 1 (2012).
- [11] Weber, G., Haslam, N., Essex, J. W., and Neylon, C. Thermal equivalence of DNA duplexes for probe design. *J. Phys. Condens. Matter* **21**, 034106 (2009).
- [12] Zhang, Y.-L., Zheng, W.-M., Liu, J.-X., and Chen, Y. Z. Theory of DNA melting based on the Peyrard-Bishop model. *Phys. Rev. E* **56**, 7100–7115 (1997).
- [13] Breslauer, K. J., Frank, R., Blocker, H., and Marky, L. A. Predicting DNA duplex stability from the base sequence. *Proc. Natl. Acad. Sci. USA* **83**, 3746–3750 (1986).
- [14] SantaLucia, Jr., J. A unified view of polymer, dumbbell, and oligonucleotide DNA nearest-neighbor thermodynamics. *Proc. Natl. Acad. Sci. USA* **95**, 1460–1465 (1998).
- [15] Weber, G., Essex, J. W., and Neylon, C. Probing the microscopic flexibility of DNA from melting temperatures. *Nature Physics* **5**, 769–773 (2009).
- [16] Xia, T., SantaLucia, Jr., J., Burkard, M. E., Kierzek, R., Schroeder, S. J., Jiao, X., Cox, C., and Turner, D. H. Thermodynamic parameters for an expanded nearest-neighbor model for formation of RNA duplexes with Watson-Crick base pairs. *Biochem.* **37**, 14719–14735 (1998).